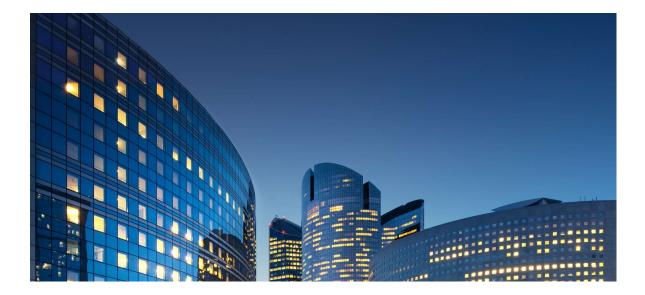

## Oracle12 iSupplier Portal External User Guide Shipments

Last Update: 10/01/2019

Chapter Objectives:

Learn about iSupplier features that can help you manage your shipments and deliveries Learn how to track receipt and return information

<u>Chapter Tasks:</u> View delivery schedules View receipts View returns View overdue receipts

Estimated Lesson Time: 15 minutes

iSupplier Portal enables you to view information related to shipments, including receipt and return information. In addition, you can utilize iSupplier Portal features to track your upcoming deliveries.

## **View Delivery Schedules**

## Responsibility: Daikin iSupplier User

|                                                                   | AIK                                           | IN                              |                                                                                  | iSup                 | plier Portal       | î      | ⊘ ≯           | r Ø                   | 5                | Logged In .          | As TEST12@TESTSUP | PLIER.COM ? (        |
|-------------------------------------------------------------------|-----------------------------------------------|---------------------------------|----------------------------------------------------------------------------------|----------------------|--------------------|--------|---------------|-----------------------|------------------|----------------------|-------------------|----------------------|
| pplier Home (<br>elivery Schedu<br>Delivery Schedu<br>Simple Sear | ules 1<br>chedules                            |                                 | n-Time Performance                                                               |                      |                    |        |               |                       |                  |                      |                   | Export               |
| Org;<br>PO<br>Supp                                                | anization<br>Number<br>Dier Item<br>scription | ଧ ସ<br>ଧ ସ<br>Go Clear          | Item Number<br>Ship-To Location<br>Promised Date (18-Sep<br>Need-By Date (18-Sep |                      | р р<br>В<br>В<br>В |        |               |                       |                  |                      |                   | Advanced Search      |
| X 2 5 0                                                           | <b>v</b>                                      |                                 | 2                                                                                |                      |                    |        |               |                       |                  |                      |                   | Rows 1 to 74         |
| Organization                                                      | PO Number 🛆 Su                                | upplier Item 		Item Description | UOM Quantity<br>Ordered                                                          | Quantity<br>Received | Ship-To L          | Carrie | Item Number 4 | Supplier<br>Config ID | Supplier         | Supplier<br>Location | Promised Date 🔻   | Need-By Date 🛆       |
|                                                                   | 894676                                        |                                 | EACH 250                                                                         | 0                    |                    |        | 330107901     |                       | TEST<br>SUPPLIER | LOS-CABOS            |                   | 12-Sep-2019 23:59:00 |
|                                                                   | 894675                                        |                                 | EACH 250                                                                         | 0                    |                    |        | 330107901     |                       | TEST<br>SUPPLIER | LOS-CABOS            |                   | 12-Sep-2019 23:59:00 |
|                                                                   | 894674                                        |                                 | EACH 100                                                                         | 0                    |                    |        | 330107901     |                       | TEST<br>SUPPLIER | LOS-CABOS            |                   | 12-Sep-2019 23:59:00 |
|                                                                   | 894673                                        |                                 | EACH 100                                                                         | 0                    |                    |        | 330106301     |                       | TEST<br>SUPPLIER | LOS-CABOS            |                   | 10-Sep-2019 23:59:00 |
|                                                                   | 1177541                                       |                                 | EACH 300                                                                         | 0                    |                    |        | 335134305     |                       | TEST<br>SUPPLIER | BALT-MD01            |                   | 25-Sep-2019 23:59:00 |
|                                                                   | 1177541                                       |                                 | EACH 200                                                                         | 0                    |                    |        | 335134305     | 4                     | TEST<br>SUPPLIER | BALT-MD01            |                   | 20-Sep-2019 23:59:00 |
| 2                                                                 |                                               |                                 | E4.011 400                                                                       |                      | OTH                |        | 005101005     |                       | TEST             | ALL THOM             |                   | 15.0 00000000000     |

Use the *Delivery Schedules page* to easily determine deliveries that need to be scheduled and deliveries that are past due.

1) Click the Shipments tab and then click Delivery Schedules in the blue taskbar below the tabs, see 1 above.

The *Delivery Schedules* search page displays as shown above.

2) Enter your search criteria and click Go, see 2 above. Leave the search fields blank to display all items.

The results list displays the POs that are not fully receipted and which match the criteria that was entered.

- **NOTE:** Click the Magnifying Glass icon to search for values to enter in a field.
  - 3) Click a raised column heading to sort by the information in the column, see 3 above. Click the column heading again to reverse the sort order from ascending (A-Z) to descending (Z-A).
  - 4) Click the PO Number, Quantity Received and Ship-To Location links to view further detail, see 4 above.

If you click the Quantity Received link, Receipt Transactions are displayed as shown below.

| DAIKIN                                                                                                    | iSupplier Portal    | ł                 | <b>î</b> C  | *           | ¢ 🌔                  | Logged In As T  | EST12@TESTSUPPLIE    | ER.COM U  |
|----------------------------------------------------------------------------------------------------|---------------------|-------------------|-------------|-------------|----------------------|-----------------|----------------------|-----------|
| Supplier Home         Orders         Shipments         Finance         Product           Delivery Schedules         Receipts         Returns         Overdue Receipts         On-Time Performance           Shipments:         Delivery Schedules > View Order Details >         Receipts for Standard Purchase Order: 1177541         Overdue Receipts |                     |                   |             |             |                      |                 |                      | Export    |
| 演 2 □ ✿ - Ⅲ -                                                                                                    |                     |                   |             |             |                      |                 |                      |           |
| Receipt 		 PO Number 		 Line 		 Shipment Description U                                                                                                    | OM Ordered Returned | Net Received Acce | epted Defec | ts Location | Receipt Date 🛆       | Promised Date 🛆 | Need-By Date 🛆       | Performan |
| 269656 1177541 2 1 I                                                                                                    | ACH 200.0           | 200               | 0.0         |             | 03-Oct-2019 10:57:52 |                 | 20-Sep-2019 23:59:00 | Late      |
| <                                                                                                    |                     |                   |             |             |                      |                 |                      | >         |
| Return to View Order Details                                                                                                    |                     |                   |             |             |                      |                 |                      |           |

| DA                           | IKIN               | 1                |                   |             | iSupplier Porta | I          | <b>î</b> 6  | > *    |                | 5   Logged     | In As TEST12@TES | TSUPPLIER.C | ом 🥎       |     |
|------------------------------|--------------------|------------------|-------------------|-------------|-----------------|------------|-------------|--------|----------------|----------------|------------------|-------------|------------|-----|
| lier Home Orders             | Shipments Finance  | e Product        |                   |             |                 |            |             |        |                |                |                  |             |            |     |
| ery Schedules                | leceipts 1         | Overdue Receipts | On-Time Performan | се          |                 |            |             |        |                |                |                  |             |            |     |
| ew Receipts                  |                    | 1                |                   |             |                 |            |             |        |                |                |                  |             |            | Exp |
| nple Search                  |                    |                  |                   |             |                 |            |             |        |                |                |                  |             |            |     |
| iipie Search                 |                    |                  |                   |             |                 |            |             |        | _              |                |                  | 4           | Advanced S | sea |
| Receipt Number               |                    |                  |                   |             | Organization    |            | J Q         |        |                |                |                  |             |            |     |
| PO Number                    | 1177545            |                  |                   |             | Item Number     |            | SI Q        |        |                |                |                  |             |            |     |
| Release Number               | (example : 1234)   |                  |                   |             | Supplier Item   |            | 3 Q         |        |                |                |                  |             |            |     |
| Release Hamber               | (example : 1234-2) |                  |                   | Iter        | m Description   |            |             | 2      |                |                |                  |             |            |     |
| Shipment Number              |                    |                  |                   |             |                 |            |             | 2      |                |                |                  |             |            |     |
| Shipped Date                 | (18-Sep-2019) 👘    |                  |                   |             |                 |            |             |        | 7              |                |                  |             |            |     |
|                              | Go Clear           |                  |                   |             |                 |            |             |        |                |                |                  |             |            |     |
| a = * =                      |                    |                  |                   |             |                 |            |             |        |                |                |                  |             |            | -   |
| 😂 🖻 🍄 💌 🏢<br>ceipt 💌 🛛 Creat | ▼<br>tion Date △   | Organization     | Shipment          | nped Date 🛆 | Packing Slip    | Containers | Waybill/Air | bill F | reight Carrier | Bill of Lading | PO Number        | Invoice     | Attachm    | m   |
|                              | t-2019 10:58:53    | STAUNTON         | 3                 |             |                 |            | ,           |        |                |                | Multiple         |             |            |     |
| 000 00-00                    |                    |                  |                   |             |                 |            |             |        |                |                |                  |             |            |     |

The *Receipts Transactions* page provides a historical view of all receipts that have been recorded for goods and services that you have delivered.

- 1) Click the Shipments tab and then click Receipts on the blue taskbar, see 1 above. The *Receipts Transactions* search page displays as shown.
- 2) Enter your search criteria and then click Go, see 2 above. Click the Magnifying Glass to search for and select a value. Leave the search fields blank to display all items.

The results list displays the POs for which receipts exist and which match the criteria entered.

3) Click a Receipt Number or PO Number link to view further detail, see 3 above. If you click a Receipt Number, the Receipt Transactions are displayed as shown below.

|                                                                                  | AIKI                                                                               | N                                                  |                                      |                       |      | i        | Supplier Po     | rtal        |             | â       | $\otimes$ | * ‡                              | <b>↓</b> <sup>5</sup> ∣ | Logged In As TEST1 | 2@TESTSUPPLIER.COM      |      |
|----------------------------------------------------------------------------------|------------------------------------------------------------------------------------|----------------------------------------------------|--------------------------------------|-----------------------|------|----------|-----------------|-------------|-------------|---------|-----------|----------------------------------|-------------------------|--------------------|-------------------------|------|
| pplier Home Ord                                                                  | lers Shipments                                                                     | Finance Product                                    |                                      |                       |      |          |                 |             |             |         |           |                                  |                         |                    |                         |      |
| livery Schedules                                                                 | Receipts Ret                                                                       | ums Overdue Red                                    | ceipts On-Tim                        | e Performance         |      |          |                 |             |             |         |           |                                  |                         |                    |                         |      |
| hipments: Receipts                                                               | s >                                                                                |                                                    |                                      |                       |      |          |                 |             |             |         |           |                                  |                         |                    |                         |      |
| Receipt: 269                                                                     | 656                                                                                |                                                    |                                      |                       |      |          |                 |             |             |         |           |                                  |                         |                    | E                       | хро  |
| Receipt Trans                                                                    |                                                                                    | Shipment                                           | lier Site BALT<br>Number<br>ent Date | -MD01                 |      |          |                 |             |             |         |           | Freight C<br>Bill of L<br>Attach |                         |                    |                         |      |
| X - Q -                                                                          | • III •                                                                            |                                                    |                                      |                       |      |          |                 |             |             |         |           |                                  |                         |                    |                         |      |
|                                                                                  | ▼ ■ ▼<br>Promised Date △                                                           | Need-By Date 🛆                                     | Performance                          | PO Number 🛆           | Line | Shipment | ltem/Job △      | Description | UOM         | Ordered | Returned  | Net Act                          | cepted Defects          | Location Attachme  | nts LPN/Lot/Serial Invo | nice |
| Receipt Date 🔻                                                                   | Promised Date A                                                                    | 20 Sop 2010                                        |                                      | PO Number 스           | Line | •        | ltem/Job 스<br>େ | Description | UOM<br>EACH |         | Returned  | Net<br>Received<br>200           | 0.0                     | Location Attachme  | nts LPN/Lot/Serial Invo | bice |
| Receipt Date                                                                     | Promised Date<br>20-Sep-2019<br>23:59:00<br>15-Sep-2019                            | 20-Sep-2019<br>23:59:00                            | Late                                 |                       |      | 1        |                 | Description |             |         | Returned  |                                  |                         | Location Attachme  |                         | bice |
| 03-Oct-2019<br>10:57:52<br>03-Oct-2019<br>10:57:52<br>03-Oct-2019<br>03-Oct-2019 | Promised Date<br>20-Sep-2019<br>23:59:00<br>15-Sep-2019<br>23:59:00<br>15-Sep-2019 | 20-Sep-2019<br>23:59:00<br>15-Sep-2019<br>23:59:00 | Late<br>Late                         | 11 <mark>77540</mark> | 2    | 1        | 8               | Description | EACH        | 200.0   | Returnec  | 200                              | 0.0                     | Location Attachme  |                         | bice |

Another way to search for receipts:

1. Click the Advanced Search button, see 4 above. 2. Enter the Search Criteria and then click Go.

| DAIKIN                                                             | iSupplier Portal                   | Â               | 0 🖌           | * | ¢ 👔 🕴                    | Logged in As T       | EST12@TESTSUPPLIE    | R.COM ?   | ) را     |
|--------------------------------------------------------------------|------------------------------------|-----------------|---------------|---|--------------------------|----------------------|----------------------|-----------|----------|
| Supplier Home Orders Shipments Finance Product                     |                                    |                 |               |   |                          |                      |                      |           |          |
| Delivery Schedules Receipts Returns 1 Receipts On-Time Performance |                                    |                 |               |   |                          |                      |                      |           |          |
| Returns Summary                                                    |                                    |                 |               |   |                          |                      |                      |           | Export   |
| Simple Search                                                      |                                    |                 |               |   |                          |                      |                      | Advanced  | i Search |
| Note that the search is case insensitive                           |                                    |                 | -             | _ |                          |                      |                      |           |          |
| Organization J Q<br>PO Number                                      | RMA Number                         |                 | a Q           |   |                          |                      |                      |           |          |
| Receipt Number                                                     | Supplier Item                      |                 | 4             | , |                          |                      |                      |           |          |
| Shipment Number Go Clear                                           | Item Description                   |                 |               |   |                          |                      |                      |           |          |
| ä ≈ ¤ • • ■ •<br>3                                                 |                                    |                 |               |   |                          |                      |                      |           |          |
| Organization Receipt Number 	PO N Shipment Number RMA Num          | per △ Receipt Creation Date ▼ Item | Supplier Iter   | n Description |   | UOM Quantity<br>Received | Quantity<br>Returned | Return Date          | Reason Co | pplier   |
| MCQUAY US 269657 1177543                                           | 03-Oct-2019 11:32:31 3351343       | 05              |               |   | EACH 100                 | 50                   | 03-Oct-2019 11:40:16 |           |          |
| MCQUAY US 269657 1177542                                           | 03-Oct-2019 11:32:31 3351343       | <sup>05</sup> 4 |               |   | EACH 200                 | 75                   | 03-Oct-2019 11:40:16 |           |          |
| <                                                                  |                                    |                 |               |   |                          |                      |                      |           | >        |
|                                                                    |                                    |                 |               |   |                          |                      |                      |           |          |

The *Returns Summary* page enables you to view the return history, the causes for goods returned by DAA, and the inspection results of a shipment. The results list includes details such as quantity received, quantity returned and a reason for return.

Export Button: Use this button to export the currently displayed information to a spreadsheet.

- 1) Click the Shipments tab and then click Returns in the blue taskbar below the tabs, see 1 above.
- The Returns Summary search page displays as shown above.
- 2) Enter your search criteria and click Go, see 2 above.
- The results list displays the POs for which returns exist and which match the criteria that was entered.

**NOTE:** Use the Magnifying Glass icon if you want to search for values to enter in a field. Leave the search fields blank to display all items.

- 3) Click a raised column heading, see 3 above, to sort by the information in the column. Click the column heading again to reverse the sort order from ascending (A-Z) to descending (Z-A).
- 4) Click the Receipt Number and PO Number links to view further detail, see 4 above.

|                                   | AIK                                                                                       |                                                                            |                 |                                                                                                    | iSupplier Portal                                                                                                | Â                                                                                                    | 8                                                                                            | *            | ۰                          | 5            | Logged In As TEST12@TE                                | STSUPPLIER.CC | м ?          | ¢   |
|-----------------------------------|-------------------------------------------------------------------------------------------|----------------------------------------------------------------------------|-----------------|----------------------------------------------------------------------------------------------------|----------------------------------------------------------------------------------------------------|----------------------------------------------------------------------------------------------------|----------------------------------------------------------------------------------------------|--------------|----------------------------|--------------|-------------------------------------------------------|---------------|--------------|-----|
| plier Home Orde                   | ers Shipments                                                                             | Finance Pro                                                                | oduct           |                                                                                                    |                                                                                                    |                                                                                                    |                                                                                              |              |                            |              |                                                       |               |              |     |
|                                   | Receipts Return                                                                           | ns Overd                                                                   | ue Receipts     | me Performance                                                                                                    |                                                                                                    |                                                                                                    |                                                                                              |              |                            |              |                                                       |               |              |     |
| intery concounce                  | ricitan                                                                                   |                                                                            |                 | 1                                                                                                    |                                                                                                    |                                                                                                    |                                                                                              |              |                            |              |                                                       |               |              |     |
| verdue Rec                        | eipts                                                                                     |                                                                            |                 |                                                                                                    |                                                                                                    |                                                                                                    |                                                                                              |              |                            |              |                                                       |               | E            | хро |
|                                   |                                                                                           |                                                                            |                 |                                                                                                    |                                                                                                    |                                                                                                    |                                                                                              |              |                            |              |                                                       |               |              |     |
| mple Search                       |                                                                                           |                                                                            |                 |                                                                                                    |                                                                                                    |                                                                                                    |                                                                                              |              |                            |              |                                                       |               |              |     |
| lote that the searc               | th is case insensitive                                                                    |                                                                            |                 |                                                                                                    |                                                                                                    |                                                                                                    |                                                                                              |              |                            |              |                                                       |               |              |     |
|                                   | ania cuae machailte                                                                       | ~                                                                          |                 |                                                                                                    |                                                                                                    |                                                                                                    |                                                                                              |              |                            |              |                                                       | Ad            | vanced Searc | ch  |
| Organization                      |                                                                                           |                                                                            | 51 Q            |                                                                                                    |                                                                                                    |                                                                                                    |                                                                                              |              |                            |              |                                                       |               |              |     |
|                                   |                                                                                           |                                                                            |                 |                                                                                                    |                                                                                                    |                                                                                                    |                                                                                              |              |                            |              |                                                       |               |              |     |
| PO Number                         |                                                                                           |                                                                            |                 |                                                                                                    |                                                                                                    |                                                                                                    |                                                                                              |              |                            |              |                                                       |               |              |     |
| ltem                              |                                                                                           |                                                                            | 2 Q             | 2                                                                                                    |                                                                                                    |                                                                                                    |                                                                                              |              |                            |              |                                                       |               |              |     |
| ltem<br>Supplier Item             |                                                                                           |                                                                            | N Q             | 2                                                                                                    |                                                                                                    |                                                                                                    |                                                                                              |              |                            |              |                                                       |               |              |     |
| ltem<br>Supplier Item             | (18-Sep-2019)                                                                             |                                                                            |                 | 2                                                                                                    |                                                                                                    |                                                                                                    |                                                                                              |              |                            |              |                                                       |               |              |     |
| ltem<br>Supplier Item             | (18-Sep-2019)<br>Go Clear                                                                 |                                                                            | N Q             | 2                                                                                                    |                                                                                                    |                                                                                                    |                                                                                              |              |                            |              |                                                       |               |              |     |
| ltem<br>Supplier Item<br>Due Date | Go Clear                                                                                  |                                                                            | N Q             | 2                                                                                                    |                                                                                                    | 2                                                                                                    |                                                                                              |              |                            |              |                                                       |               | Rows 1       | to  |
| ltem<br>Supplier Item<br>Due Date | Go Clear                                                                                  | ltem                                                                       | 4)<br>(1)       | 2<br>Item Description                                                                                                    |                                                                                                    | Jue 3                                                                                                    | UOM Qu                                                                                       | antity Orde  | red Quan                   | tity Receive | ed Ship-To Location ∧                                 | Carrier Sup   |              |     |
| ltem<br>Supplier Item<br>Due Date | Go Clear                                                                                  | ltem<br>335134305                                                          | 4)<br>(1)       |                                                                                                    | ) PSI NON ASME                                                                                                  |                                                                                                    |                                                                                              | antity Order | red Quan                   | tity Receive | ed Ship-To Location △<br>STN                          | Carrier Sup   |              |     |
| ltem<br>Supplier Item<br>Due Date | Go Clear                                                                                  |                                                                            | 4)<br>(1)       | ▶ Item Description                                                                                                    |                                                                                                    | Due                                                                                                    | 0 EACH 80                                                                                    | antity Order |                            | tity Receive |                                                       | Carrier Sup   |              |     |
| ltem<br>Supplier Item<br>Due Date | Go Clear<br>■ ▼<br>PO Number △<br>1177565                                                 | 335134305                                                                  | 4)<br>(1)       | Item Description<br>HEAD,DISH,36"DIA375" THK.,150                                                                                                    | PSI NON ASME                                                                                                    | Due 30-Sep-2019 23:59:00                                                                                                    | 0 EACH 80<br>0 EACH 55                                                                       | -            | 0                          | tity Receive | STN                                                   | Carrier Sup   |              |     |
| ltem<br>Supplier Item<br>Due Date | Go Clear<br>PO Number △<br>1177565<br>1177564                                             | 335134305<br>335134305                                                     | 4)<br>(1)       | <ul> <li>Item Description</li> <li>HEAD, DISH, 36"DIA. 375" THK, 156</li> <li>HEAD, DISH, 36"DIA. 375" THK, 156</li> </ul>                                                                                                    | 0 PSI NON ASME<br>0 HP / 480 V / 60 Hz.                                                                         | Due<br>30-Sep-2019 23:59:00<br>30-Sep-2019 23:59:00                                                                                                    | 0 EACH 80<br>0 EACH 55<br>0 EACH 155                                                         | 50           | 0<br>0                     | tity Receive | STN<br>STN                                            | Carrier Sup   |              |     |
| ltem<br>Supplier Item             | Go Clear<br>PO Number △<br>1177565<br>1177564<br>1177531                                  | 335134305<br>335134305<br>333286016                                        | Supplier Item 2 | <ul> <li>Item Description</li> <li>HEAD,DISH,36"DIA. 375" THK.,154</li> <li>HEAD,DISH,36"DIA. 375" THK.,154</li> <li>HARMONIC FILTER (NEMA 3R) 25</li> </ul>                                                                                                    | 0 PSI NON ASME<br>0 HP / 480 V / 60 Hz.<br>0 PSI NON ASME                                                       | Due<br>30-Sep-2019 23:59:00<br>30-Sep-2019 23:59:00<br>30-Sep-2019 23:59:00                                                                                                    | <ul> <li>EACH 80</li> <li>EACH 55</li> <li>EACH 155</li> <li>EACH 200</li> </ul>             | 50           | 0<br>0<br>0                | tity Receive | STN<br>STN<br>STAUNTON SUITE 301                      | Carrier Sup   |              |     |
| ltem<br>Supplier Item<br>Due Date | Go Clear<br>PO Number △<br>1177565<br>1177564<br>1177531<br>1177564                       | 335134305<br>335134305<br>333286016<br>335134305                           | 4)<br>(1)       | <ul> <li>Item Description</li> <li>HEAD,DISH,36"DIA. 375" THK,150</li> <li>HEAD,DISH,36"DIA. 375" THK,150</li> <li>HARMONIC FILTER (NEMA 3R) 25</li> <li>HEAD,DISH,36"DIA. 375" THK,150</li> </ul>                                                                                                    | 0 PSI NON ASME<br>0 HP / 480 V / 60 Hz.<br>0 PSI NON ASME<br>0 PSI NON ASME                                     | Due                                                                                                    | 0 EACH 80<br>0 EACH 55<br>0 EACH 155<br>8 EACH 200<br>8 EACH 105                             | 50<br>)<br>; | 0<br>0<br>0                | tity Receive | STN<br>STN<br>STAUNTON SUITE 301<br>STN               | Carrier Sup   |              |     |
| ltem<br>Supplier Item<br>Due Date | Go Clear<br>PO Number<br>1177565<br>1177564<br>1177564<br>1177564<br>1177564              | 335134305<br>335134305<br>333286016<br>335134305<br>335134305              | Supplier Item 2 | Item Description<br>HEAD,DISH,36"DIA. 375" THK,156<br>HEAD,DISH,36"DIA. 375" THK,156<br>HARMONIC FILTER (NEMA 3R) 25<br>HEAD,DISH,36"DIA. 375" THK,156<br>HEAD,DISH,36"DIA. 375" THK,156                                                                                                    | 0 PSI NON ASME<br>0 HP / 480 V / 60 Hz.<br>0 PSI NON ASME<br>0 PSI NON ASME<br>0 PSI NON ASME                   | Due         30-Sep-2019 23:59:00           30-Sep-2019 23:59:00         30-Sep-2019 23:59:00           30-Sep-2019 19:05:48         28-Sep-2019 19:05:48           28-Sep-2019 19:05:48         28-Sep-2019 19:05:48 | 0 EACH 80<br>0 EACH 55<br>0 EACH 155<br>8 EACH 200<br>8 EACH 105<br>8 EACH 105               | 50<br>)<br>; | 0<br>0<br>0<br>0<br>0      | tity Receive | STN<br>STN<br>STAUNTON SUITE 301<br>STN<br>STN        | Carrier Sup   |              |     |
| ltem<br>Supplier Item<br>Due Date | Go Clear<br>PO Number △<br>1177565<br>1177564<br>1177564<br>1177564<br>1177564<br>1177565 | 335134305<br>335134305<br>333286016<br>335134305<br>335134305<br>335134305 | Supplier Item 2 | Item Description           HEAD,DISH,36°DIA. 375° THK,156           HEAD,DISH,36°DIA. 375° THK,156           HARMONIC FILTER (NEMA 3R) 25           HEAD,DISH,36°DIA. 375° THK,156           HEAD,DISH,36°DIA. 375° THK,156           HEAD,DISH,36°DIA. 375° THK,156           HEAD,DISH,36°DIA. 375° THK,156 | 0 PSI NON ASME<br>0 HP / 480 V / 60 Hz.<br>0 PSI NON ASME<br>0 PSI NON ASME<br>0 PSI NON ASME<br>0 PSI NON ASME | Due         30-Sep-2019 23:59:00           30-Sep-2019 23:59:00         30-Sep-2019 23:59:00           30-Sep-2019 19:05:48         28-Sep-2019 19:05:48           28-Sep-2019 19:05:48         28-Sep-2019 19:05:48 | 0 EACH 80<br>0 EACH 55<br>0 EACH 155<br>8 EACH 200<br>8 EACH 105<br>8 EACH 105<br>8 EACH 200 | 50<br>)<br>; | 0<br>0<br>0<br>0<br>0<br>0 | tity Receive | STN<br>STN<br>STAUNTON SUITE 301<br>STN<br>STN<br>STN | Carrier Sup   |              |     |

The Overdue Receipts page enables you to view the details associated with shipments for which receipts have not yet been entered.

Export Button: Use this button to export the currently displayed information to a spreadsheet.

- 1) Click the Shipments tab and then click Overdue Receipts in the blue taskbar below the tabs, see 1 above. The *Overdue Receipts* search page displays as shown above.
- 2) Enter your search criteria and click Go, see 2 above. Refer to Lesson 1- 5 for more information on entering search criteria.

The results list displays the POs for which returns exist and which match the criteria that was entered.

**NOTE:** Use the Magnifying Glass icon if you want to search for values to enter in a field. Leave the search fields blank to display all items.

- 3) Click a raised column heading, see 3 above, to sort by the information in the column. Click the column heading again to reverse the sort order, for example from ascending (A-Z) to descending (Z-A).
- 4) Click the PO Number, Ship-To Location and Buyer links to view further detail, see 4 above.